保護者各位

令和4年1月26日

大津ケ丘第一小学校 校長 上野 由美子

## 3 学期オンライン授業参観について

厳冬の候,ますますご清祥のこととお喜び申し上げます。平素より本校の教育活動にご理解とご協力を いただき感謝申し上げます。

さて,2月よりオンラインによる今年度最後の授業参観を行います。事前に接続方法を確認していただ き,当日はスムーズな参観ができるようご理解とご協力をお願いいたします。

記

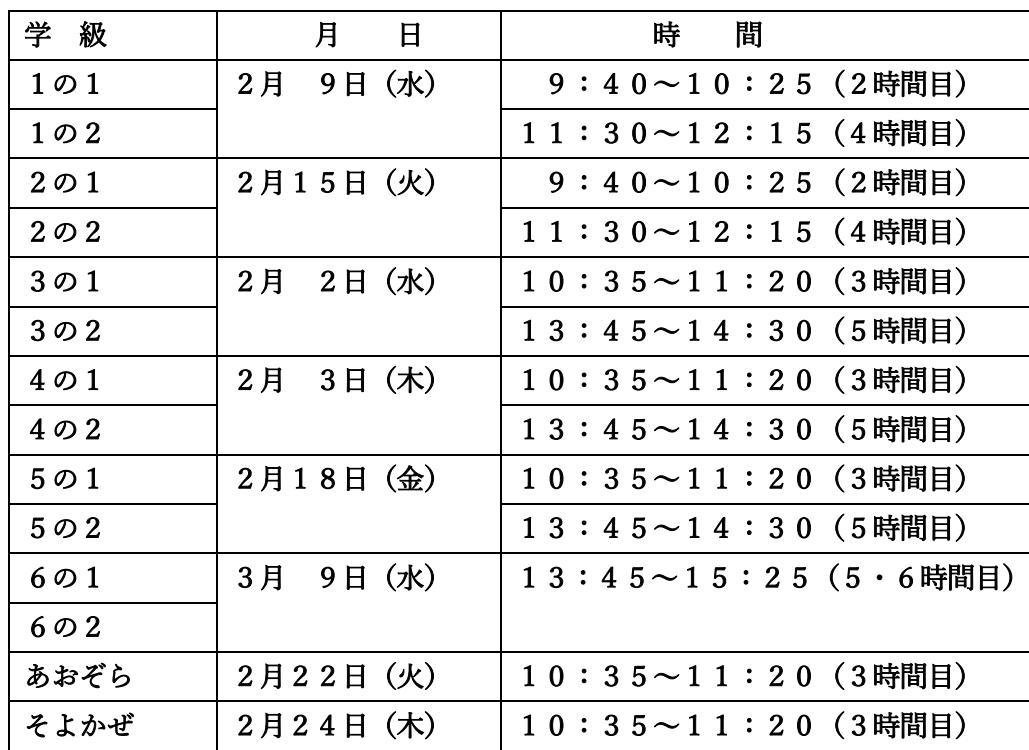

1 オンライン授業参観 当日について

(1) Teams 会議への入り方は、次の2通りです。

A 授業参観前日までにすくすくメールで送られるアドレスから入る。

B 当日,学校 HP から「大津ケ丘第一小学校 学習動画」に入る。 「動画学習サイトへ」をクリック。(ID:otsu1e PW:oo2-1) 該当する内容(【○月○日 ○年授業参観】)をクリック。 ※全ての学年で,1組・2組のリンク先は共通です。時間になりましたら参加・退出して ください。

② 授業参観開始時刻10分前から接続可能です。接続機器は一家庭 2 台まで可能です。

- ③ 児童名で参加してください。ビデオ・マイクともOFFにします。
- ④ 地域のネット利用の混み具合などで,繋がりにくかったり,画質が不鮮明になったりする場合も あります。
- ⑤ 個人情報保護のため,授業参観・懇談会は録画・撮影しないようにしてください。
- ⑥ できる限り,全員の様子がわかるように撮影いたしますが,授業の進行やカメラの位置からそれ ぞれの児童が均等には映らないことをご了承ください。
- ⑦ 感染予防の理由などから,自宅にいる児童も meet を使って授業に参加しています。
- ⑧ 授業参観を視聴できない方のために,学校で録画をいたします。1週間程度学校 HP から動画配 信をいたします。(詳しくは後日連絡します)
- ⑨ 当日,すくすくメールで授業参観のアンケートを配信します。ご協力ください。

## 2 接続機器・アプリについて

- ① ご家庭のパソコンまたは,スマホ・タブレットをご利用ください。一家庭2台まで可能です。
- ② 保護者が利用するアプリは「Teams」を使います。マイクロソフトが提供しているコミュニケー ションアプリです。Teams のサービス自体は無料で利用することができます。柏市立の小中学校 では,学校と保護者のやりとりにも利用するスタンダードアプリです。
- ③ オンライン授業参観は Teams の「会議」機能を使います。
- ④ あらかじめ,利用するパソコンやスマホ・タブレットに Teams のアプリをインストールしてお いてください。(インストールしない Web ブラウザーでも使用可能です)
- ⑤ アプリのインストール・参加方法は,本日の配布の別紙「Microsoft Teams で会議に参加」の 手順に従ってください。

## 3 オンライン接続テストについて

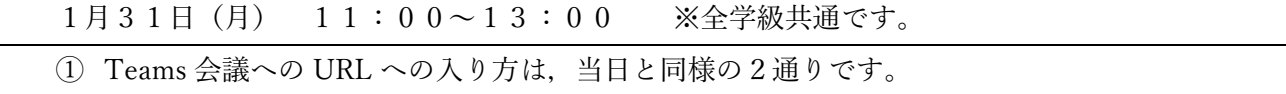

B の方法で入る場合は, 該当する内容【1月31日 テスト接続 共通】)をクリック。

② これ以降の手続きは当日と同じです。学校からお知らせの画面表示がされるので確認できたら, 退出してください。